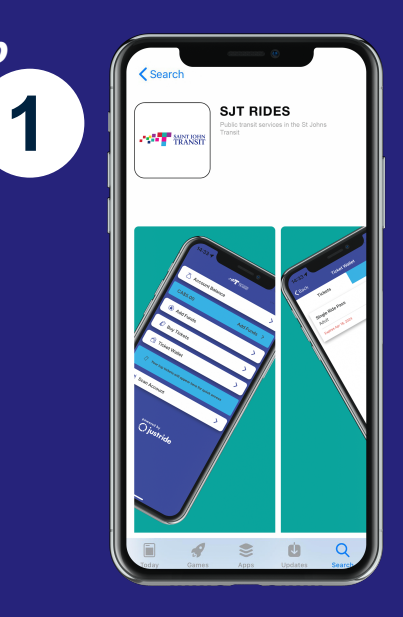

Download the SJTRides app from the App Store (for Apple iPhone users) or Google Play (for Android). Once the app has downloaded, open it up and create an account.

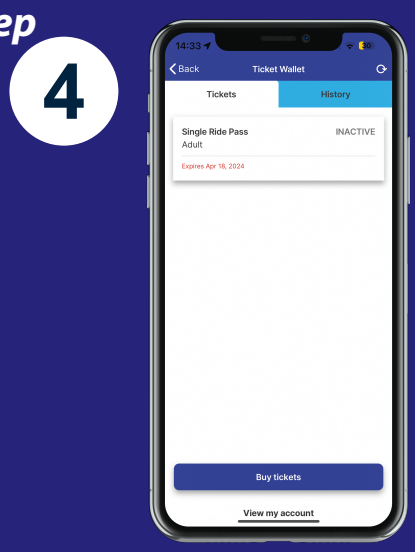

Once purchase is complete, tickets and passes can be found in the Ticket Wallet.

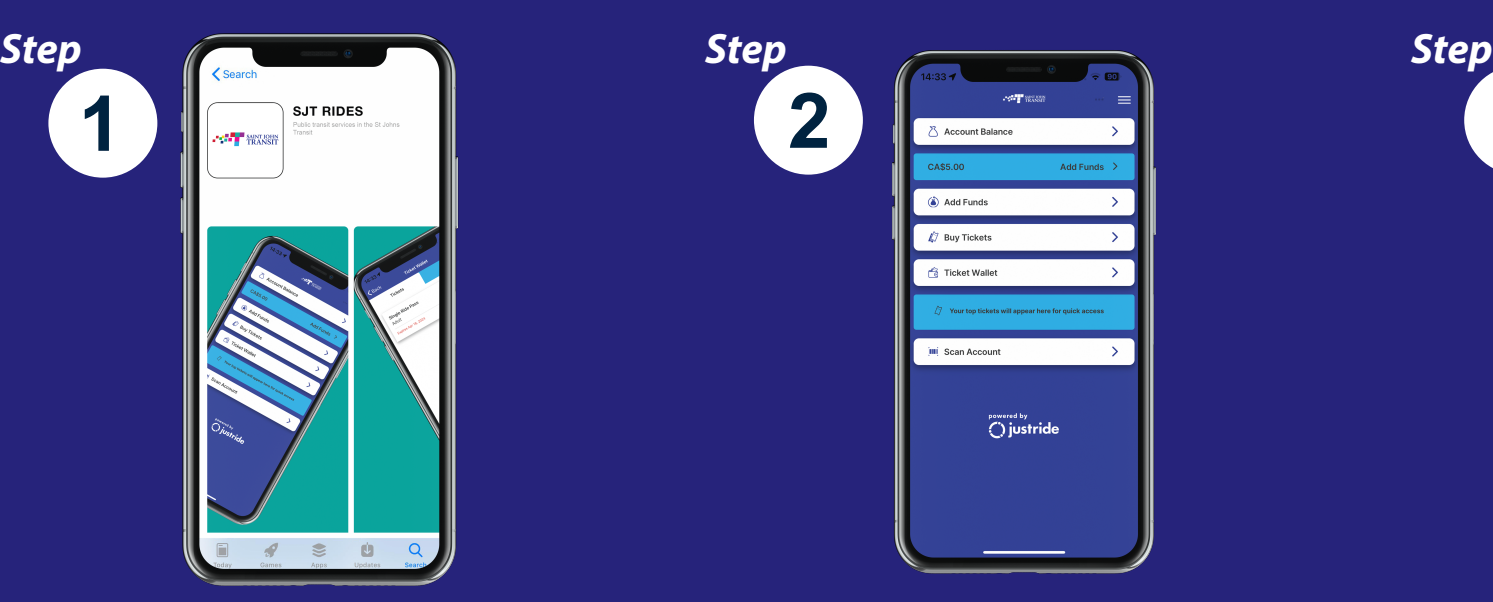

Select Buy Tickets to purchase a ticket or Ticket Wallet if you have already bought a ticket and want to use it.

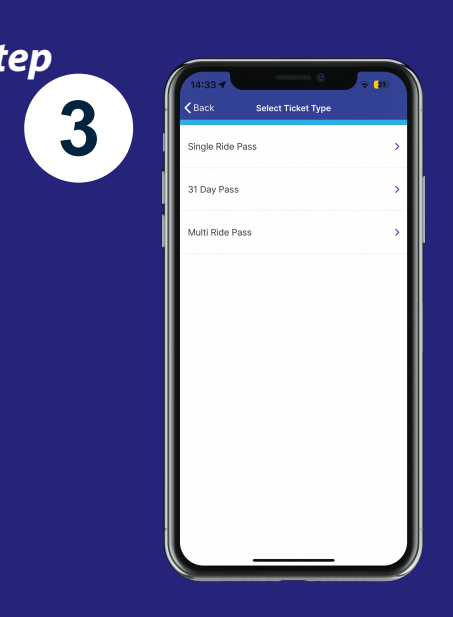

Select the type of ticket or pass you require and complete the purchase.

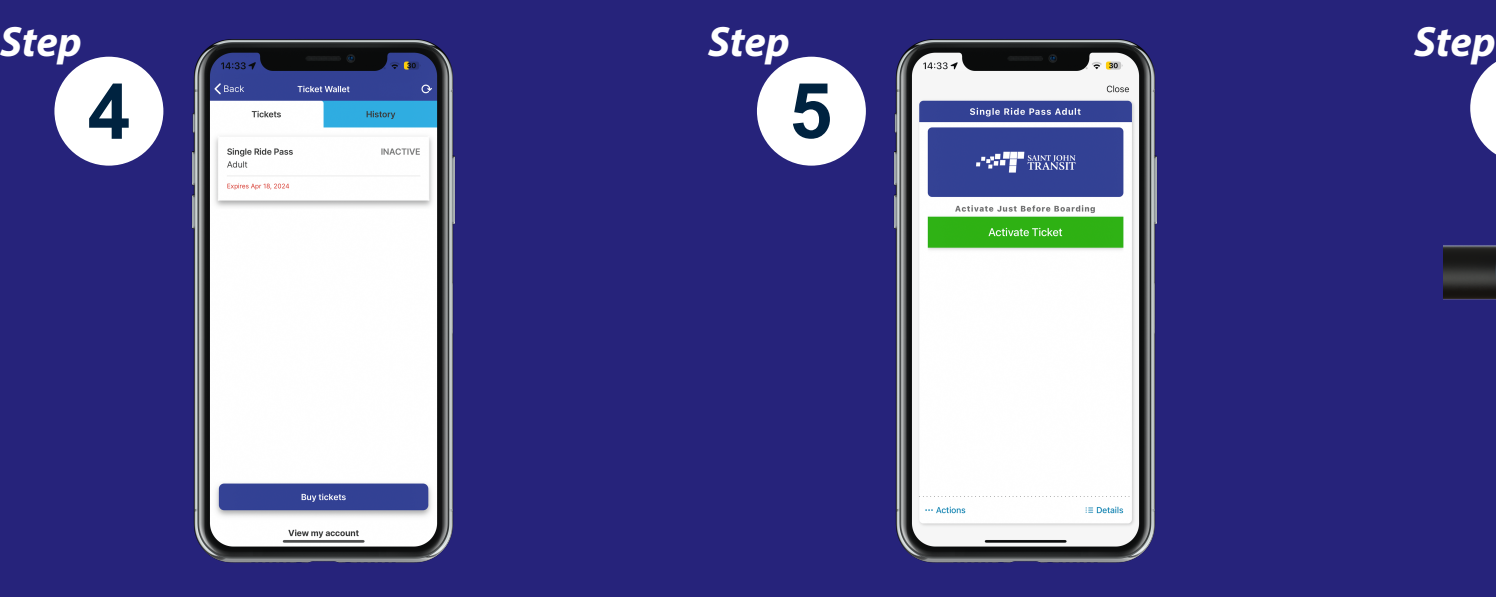

When you're ready to board the bus, activate your ticket or pass.

6  $\odot$ **VALID** $\mathcal{M}_{\mathrm{max}}^{\mathrm{max}}$  means

Scan the activated ticket on the ticket validation machines aboard our buses. When the light turns green on the validator, you're ready to go!

SJTRides is the mobile ticketing application for public transit services for Saint John Transit, enabling you to purchase and display tickets on your smartphone anytime, anywhere. You can download the free app from the App Store or Google Play and purchase tickets to use on the day of travel, or store them in a secure mobile wallet for future use.

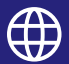

www.saintjohn.ca/en/transit

506-658-4700

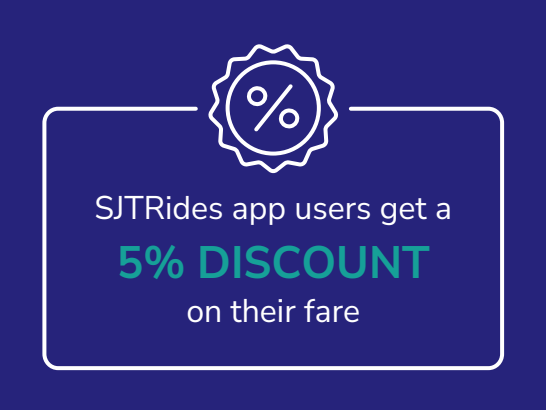

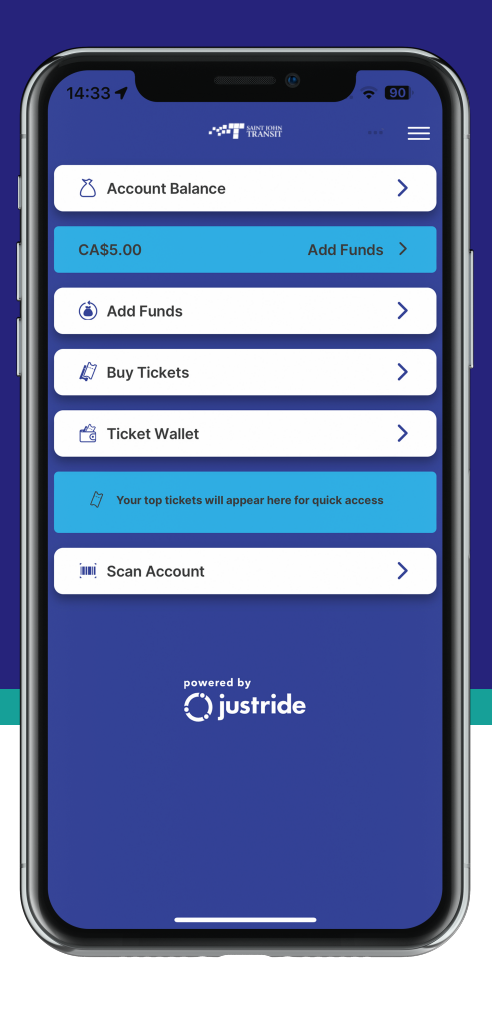

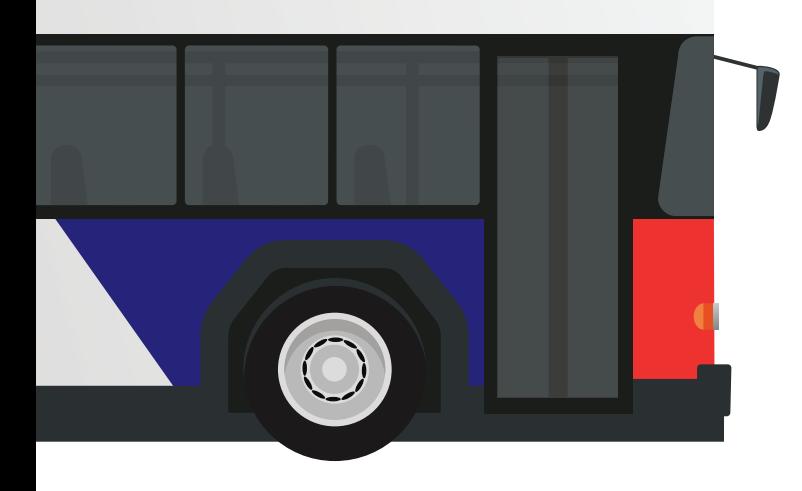

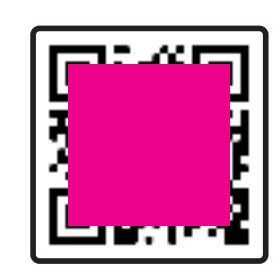

Scan this QR code to download the app **Fig. 1999 Markow to pay your 1** 

**SAINT JOHN<br>TRANSIT** 

How to pay your fare